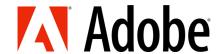

How do I perform a Statement Reconciliation?

1. Click on Statement Reconciliation in the left-hand menu.

|                                                                                                    | M Adobe                                                                                                    |
|----------------------------------------------------------------------------------------------------|----------------------------------------------------------------------------------------------------|
|                                                                                                    | Welcome to Adobe's Invoice Status and Statement Reconciliation Portal                                                                                                    |
| Invoice Payment Information  How to Use this Portal  Tips for Successful Billing  Contact Us  Update Your Company Details (Aravo)  Get Paid Faster - Submit Your Invoice via Ariba  Statement Reconciliation Instructions | The data is updated daily and reflects the activity over the last 12 months.  Please enter data into two of the fields below.  Once you have successfully found one invoice and locked in the vendor number, you will be able to perform date range searches.  Search by Invoice  Invoice Number:  PO Number:  Invoice Amount:  Invoice Date:  Search by Payment Received  Payment Reference:  Payment Date:  Sort Report by  Ascending  Ascending |
|                                                                                                    |                                                                                                    |

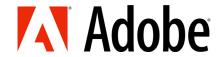

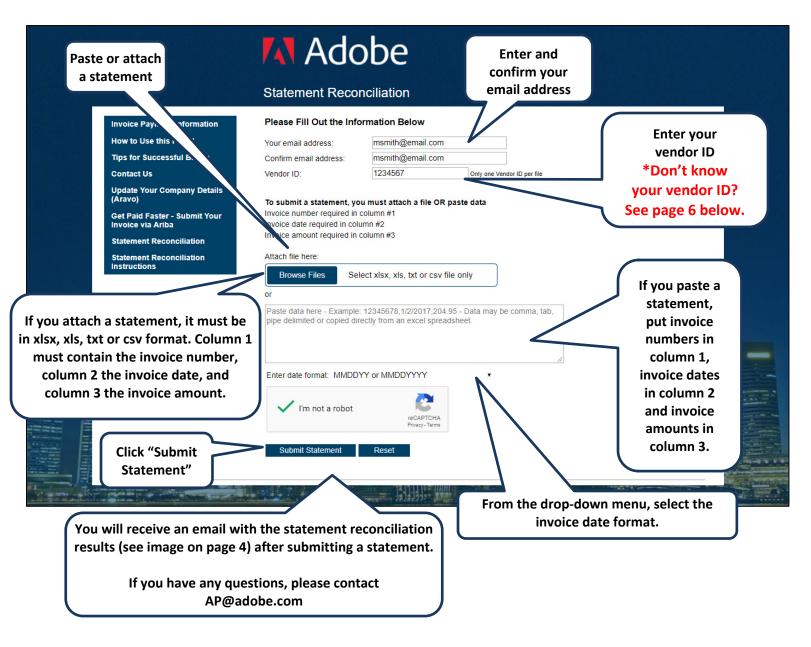

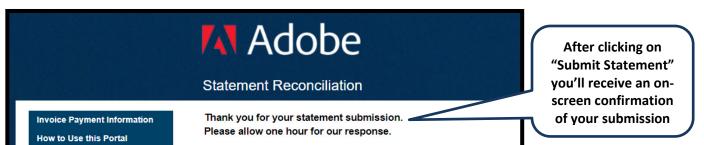

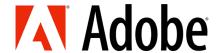

#### **Instructions to Copy and Paste**

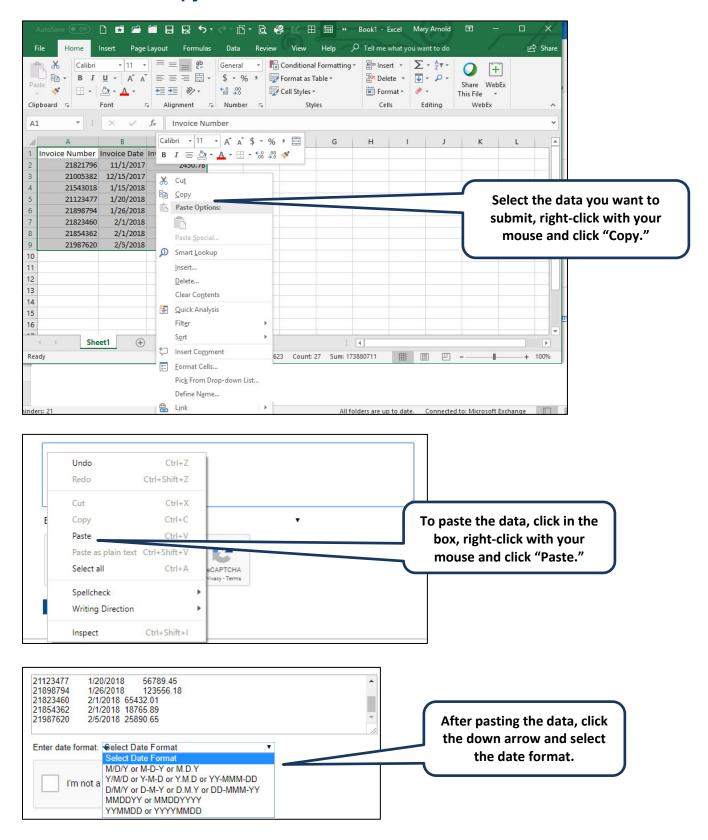

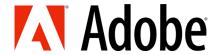

#### Statement Reconciliation Results Email

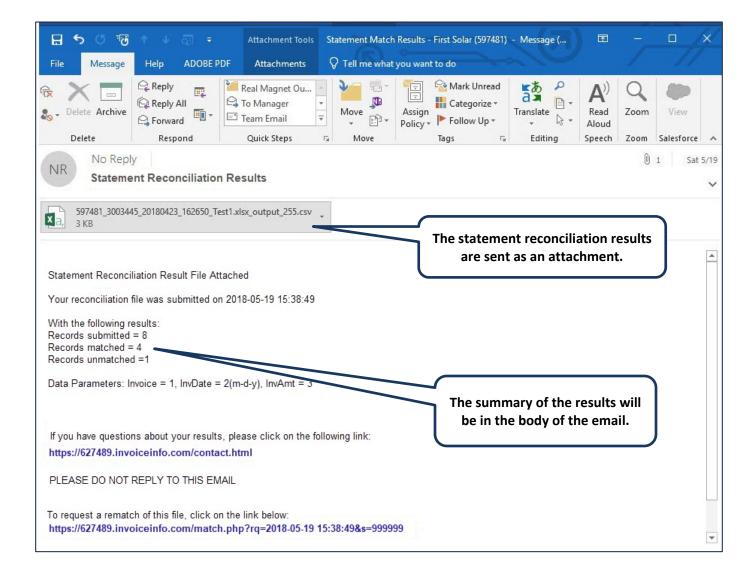

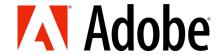

#### **Statement Reconciliation Results**

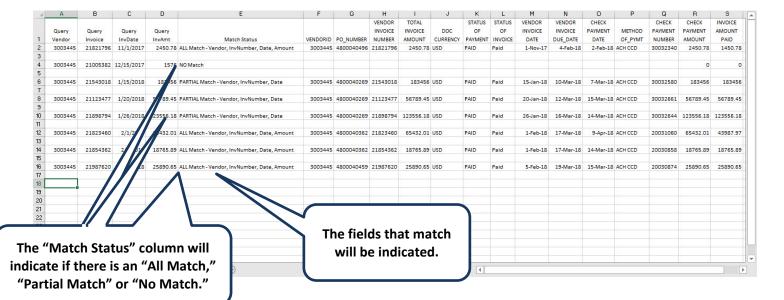

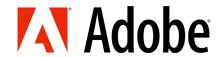

\*Don't know your vendor ID? Find it with a simple inquiry.

A simple inquiry occurs only when you need to look up a single invoice inquiry.

- 1. Enter two of the available fields Under Search by Invoice
- 2. Click "Search"
- 3. Vendor number displays

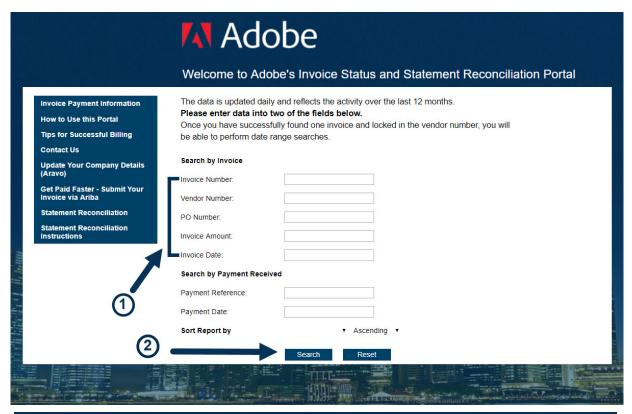

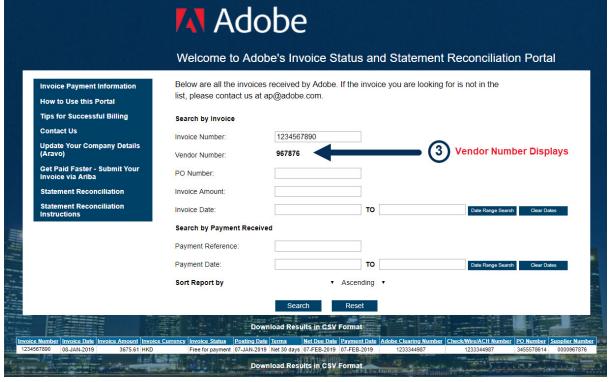